# A-PDF Flash Album Maker manual

A-PDF Flash Album Maker is a photo editor, also a flash slideshow builder. People can create stunning and amazing pictures with its built-in effect tools, and then publish it to enter the sliding images interface to convert them into slideshow which run online or independently run on the computer not networking.

### As Photo editor it can do:

1 Add photo, background images from local PC;

2 Decorate clipart, outline, Text dialog box, frame, etc to images;

3 Allows users to save the edited pictures as bmp, png, jpg and TIFF;

4 Enables users to print the photo editing at any size and printing mode;

5 email the edited photos too friends;

6 Aim at photos, it allows users to zoom/in/out, cover mask, adorn light, add frame, cover texture, adjust color effect, even matting and remove single background color;

7 Export current photos as a project for later edit;

8 Import the project saved before to start editing;

9 Click button "New Page" to create a new photo editing page;

10 Click "Publish" to access to the Flash slideshow building interface.

## How to edit photos?

1 Create new editing page by clicking this button: New Page

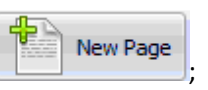

2 Click button "Background" to add a background image;

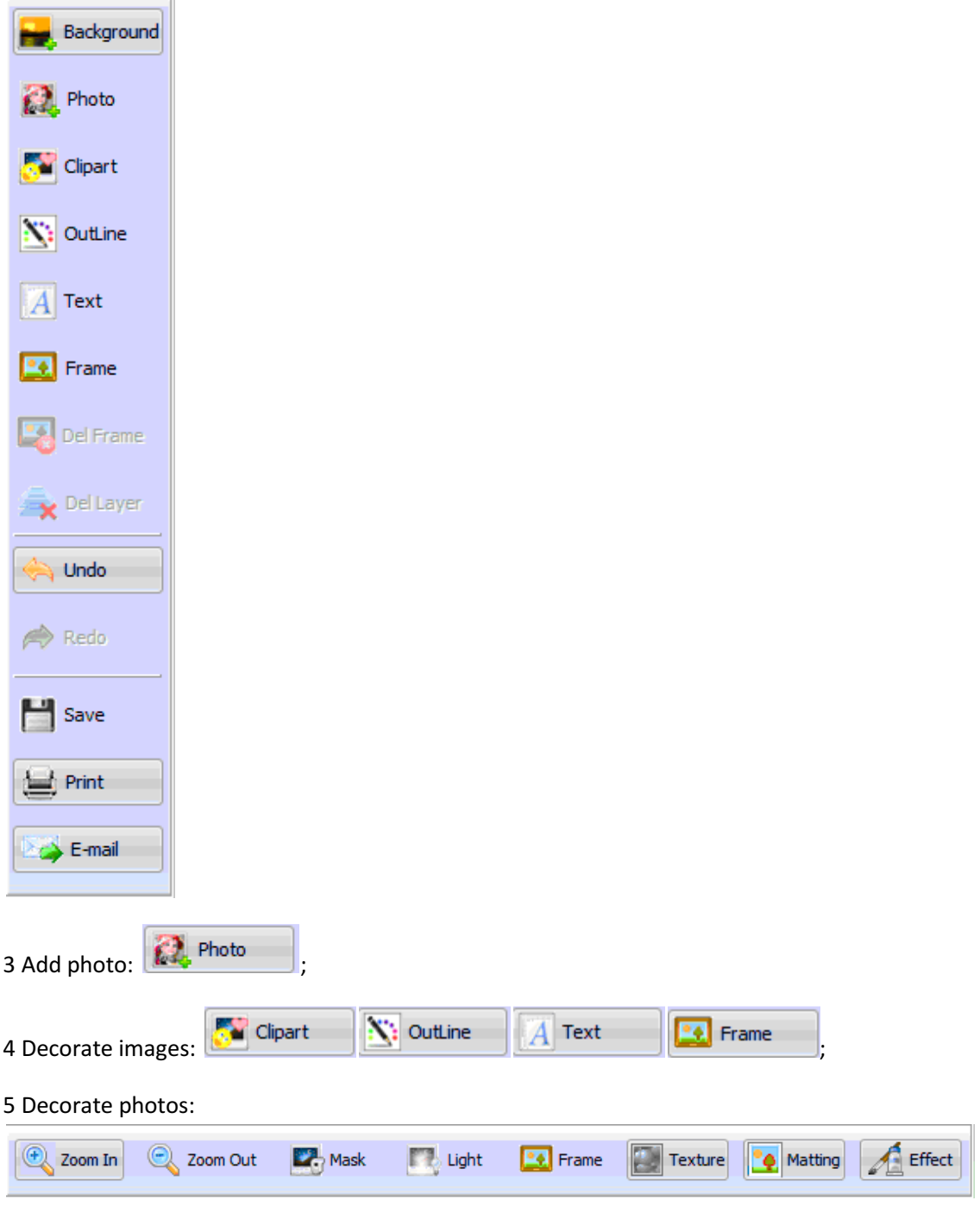

6 Save the current all photos pages and decorating effect actions as a project for future use:

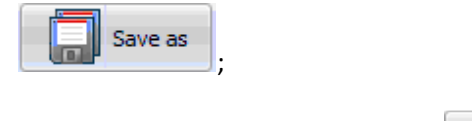

٦I

7 Open the project saved previously:

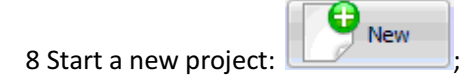

9 Publish to enter the interface of Flash Album Maker

# As Flash Album Maker it can do:

- 1 Add photos or folders of photos;
- 2 Sort photos;
- 3 Write descriptions about every page of images for output slideshow;
- 4 Insert hyperlinks to every slide for triggering to go to that URL;
- 5 Self define image transition and display time;
- 6 Provides several decades of transition effects for slides;
- 7 Preview defined effects;
- 8 Enables you to self define personal templates and use the build-in ones;
- 9 Insert background music into slideshow;
- 10 Name the output file and Html file title;
- 11 Resize the width and height of output slideshow;
- 12 Finally generate flash html code for embedding into your home page.

# How to make flash album?

1 Except those edited photos, users also could click the icon or or the local to add more pictures if really need;

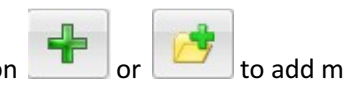

**Publish** 

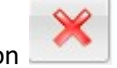

;

2 Click the icon to remove selected photo in list or clear all photos by clicking the icon

#### 3 Basic Settings:

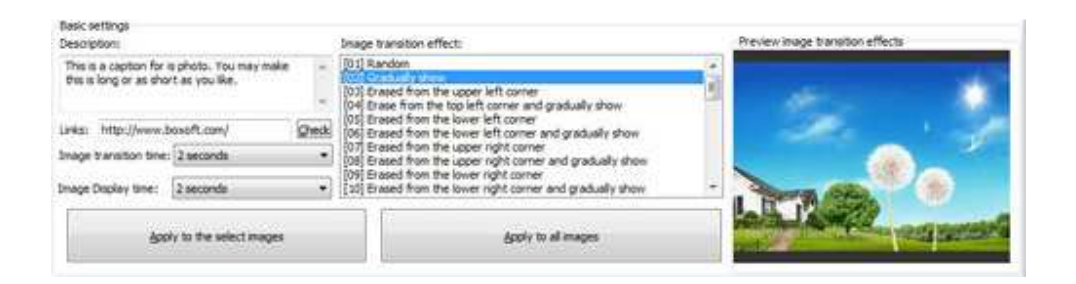

<1> Give every image a description, hyperlink to some home page, even define transition and display time.

Description:

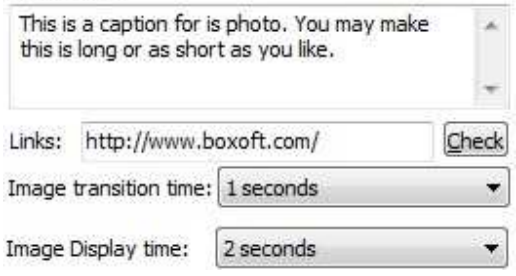

<2> several decades of transition effects as follow, you could select one by click it from the list.

Image transition effect:

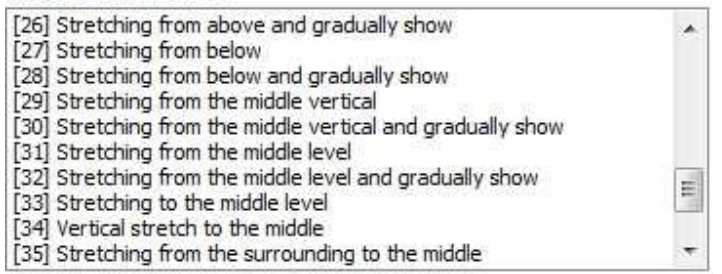

<3>Preview the output effect at real-time.

Preview image transition effects

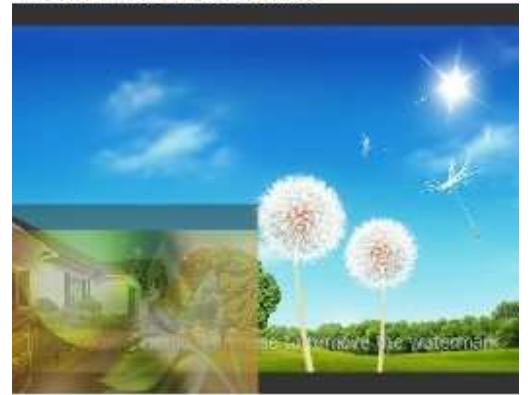

4 Self define flash album templates or use the build-in ones

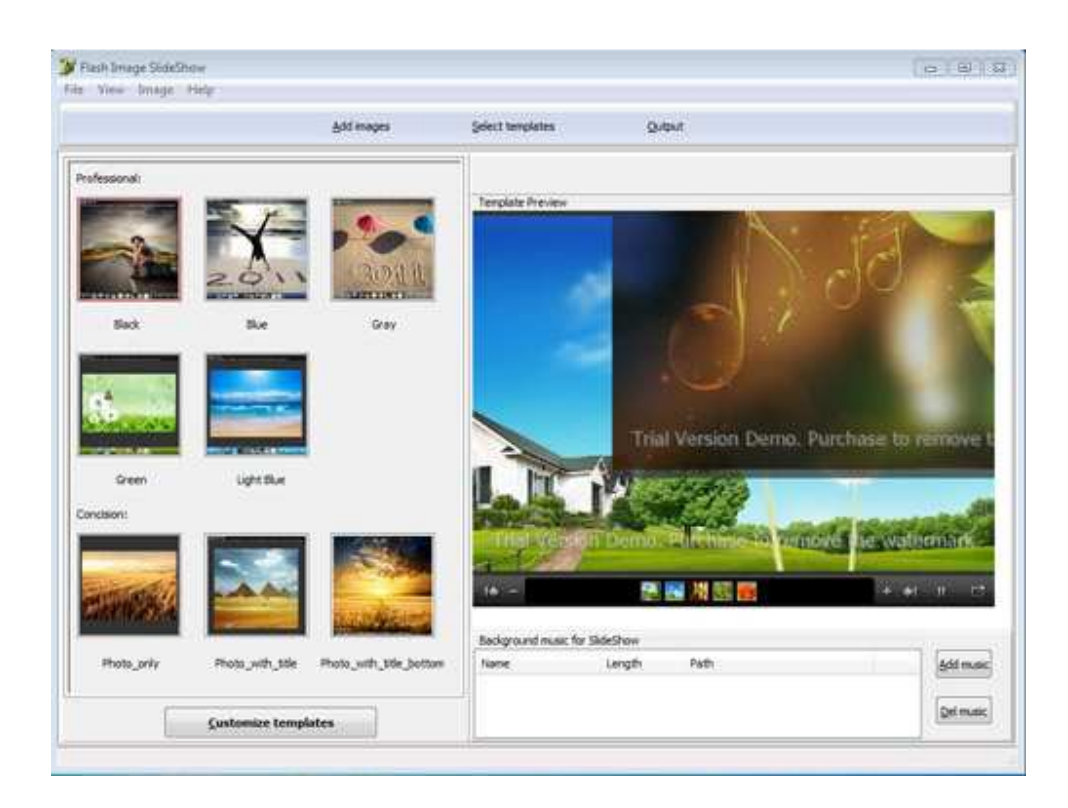

The above illustration demonstrate the build-in templates interface, click one from the left thumbnails to apply to the right preview flash, you also can add background music at the downright area. If you don't like the default templates, Flash album maker allows you to define your own ones as follow:

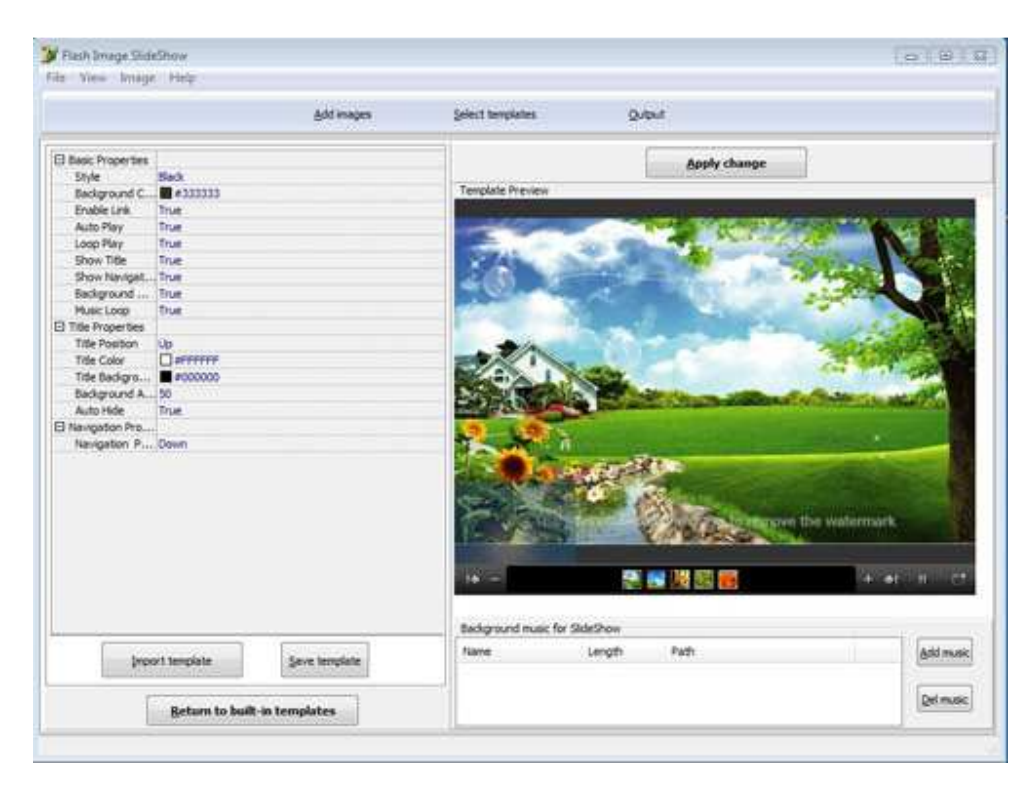

In the left effect list to modify template, then save it for future use or directly import it to the current flash, you can also import background music.

5 Output settings

Browse saving path for the output html, flash files; name file and html title; resize width and height of out flash; Click button "Create Flash" to generate.

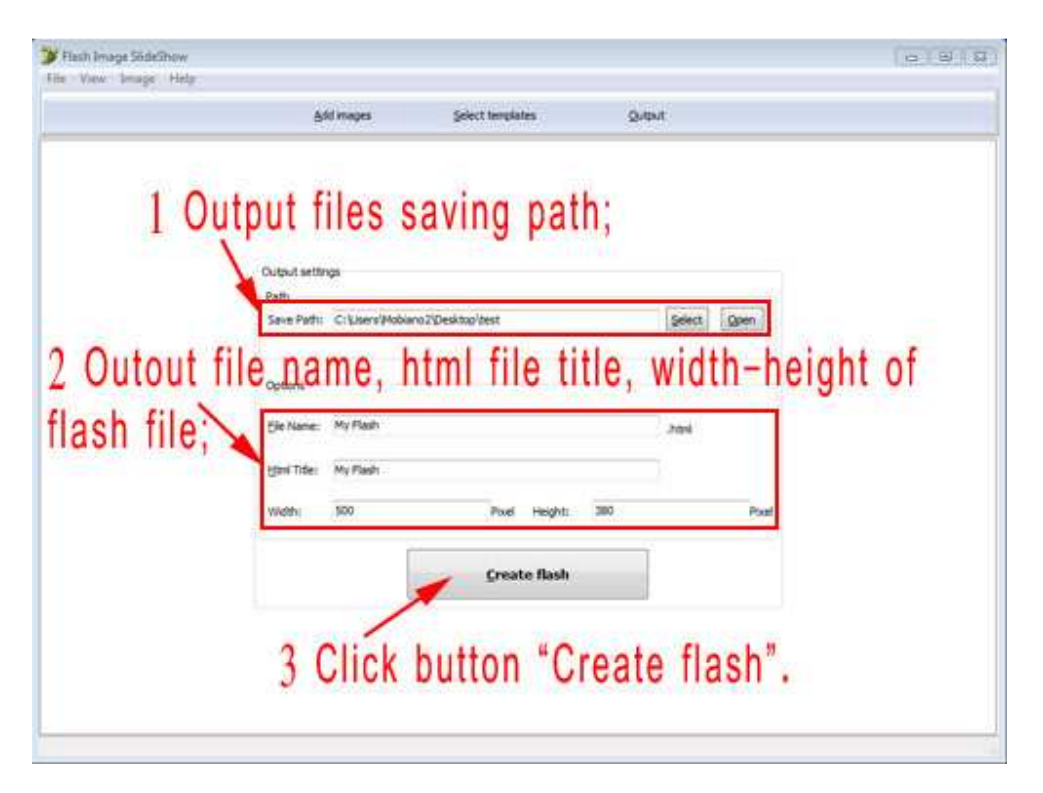

Open the output folder to check the generated files.

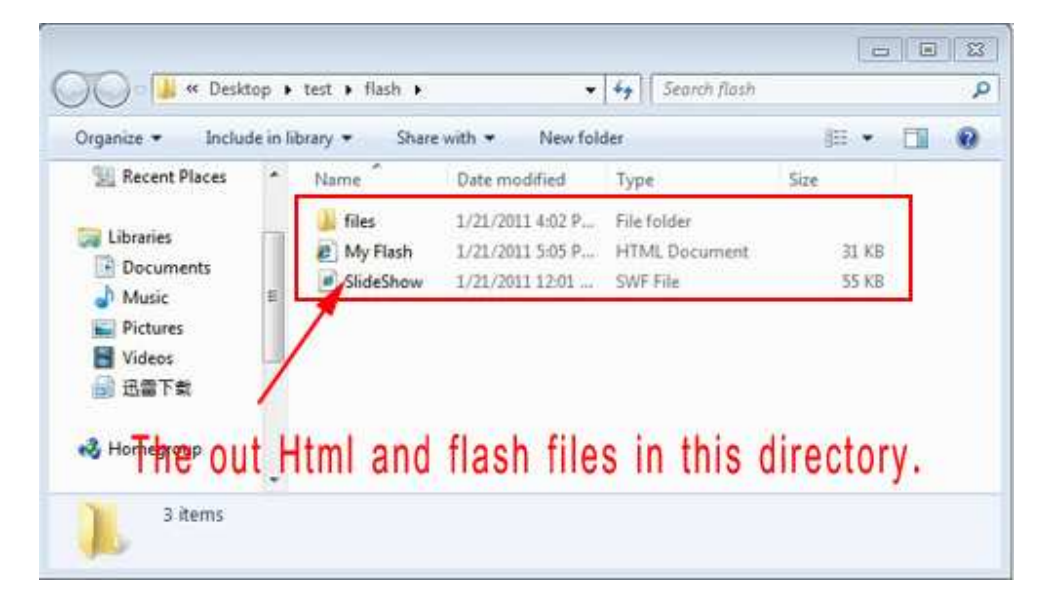

Go back to the "Output" interface to check the flash html code.

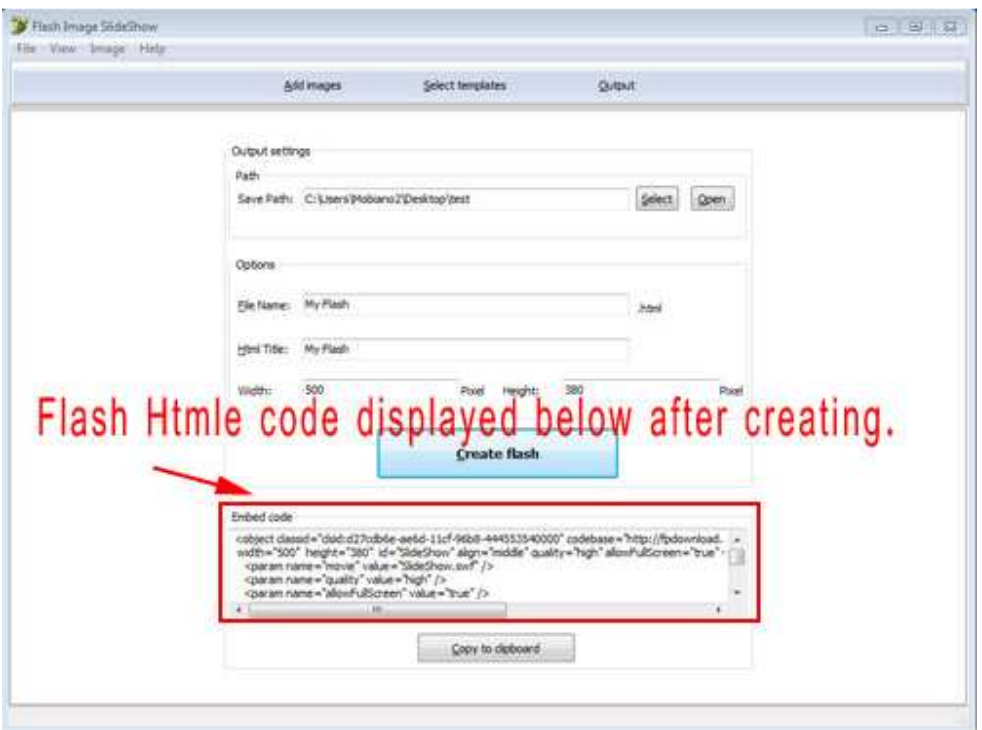

### 7 Publish

Now flash slideshow and the html file are generated, you can publish on your website or for other use.